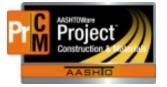

MONTANA DEPARTMENT OF TRANSPORTATION AASHTOWare Project CONSTRUCTION and MATERIALS

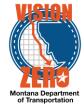

## MATERIAL ACCEPTANCE FOR CERTIFICATIONS

Material certifications are satisfied by creating a DWR and DWR acceptance record for the material.

- 1. Create a DWR
- 2. Click on the Contractor tab
- 3. Click the Select Contractors button
- 4. Check the appropriate row(s) and click Add to DWR Contractors
- 5. Click on the Work Items tab
- 6. Click the Select Items button
- 7. Check the appropriate row(s) and click Save
- 8. Select the **Contractor**, enter **Stationing** information and a **Location/Description**
- 9. \*\*Placed quantity can be left blank if not paying for the item, but only doing material acceptance.
- 10. Select the Material Set if not auto-selected
- 11. Click Save

| 0290<br>Current Qty | 619010090<br>Unit Price | SIGNS-ALUM RI<br>Extended |             | Tot Qty Posted this DWR |                    | 033000<br>ot Qty Posted to | 0001<br>Date | 1              |            |         | No |
|---------------------|-------------------------|---------------------------|-------------|-------------------------|--------------------|----------------------------|--------------|----------------|------------|---------|----|
|                     | 256.300                 | 33.00000                  | 8,457.90    |                         | 149.000            |                            |              | 239.800        |            |         |    |
| V Item Po           | osting Num              | Contractor                |             |                         | Station/Location   |                            |              |                | Placed Qty |         | -  |
|                     | 1                       | 7300 - MOUNTAIN W         | EST HOLDING | G COMPANY               | Sta 467+00 + to St | a 735+00 + Insta           | Illing sign  | ns throughou   |            | 149.000 |    |
| Contracto           | r* 🔻                    |                           |             |                         |                    | Attention                  |              |                |            |         |    |
| MOUNTA              | IN WEST HOLDING CO      | OMPANY -                  |             |                         |                    | 0                          |              |                |            |         |    |
| Placed Qu           | antity 🔻                |                           |             |                         |                    | Units                      |              |                |            |         |    |
|                     | 149.000                 |                           |             |                         |                    | SQFT                       |              |                |            |         |    |
| Station Fr          | om 🔻                    |                           |             |                         |                    | Agency Views               |              |                |            |         |    |
| 467+00              |                         |                           |             |                         |                    | None                       |              |                |            |         |    |
| Offset Typ          | e From 🔻                |                           |             |                         |                    | Automobilizati             | on Post      | ing            |            |         |    |
|                     | -                       |                           |             |                         |                    |                            |              |                |            |         |    |
| Offset Dis          | tance From 🔻            |                           |             |                         |                    | Location/Desc              | ription <    | •              |            |         |    |
|                     |                         |                           |             |                         |                    | Installing signs           | through      | out the projec | t site     |         | Q  |
| Station To          | •                       |                           |             |                         |                    |                            |              |                |            |         |    |
| 735+00              |                         |                           |             |                         |                    | Plan Quantity              | •            |                |            |         |    |
| Offset Typ          | e 🔻                     |                           |             |                         |                    |                            |              |                |            |         |    |
|                     | -                       |                           |             |                         |                    | Material Set 🔻             |              |                |            |         |    |
| Offset Dis          | tance 🗶                 |                           |             |                         |                    | Sign                       | •            |                |            |         |    |
| Chiset Dis          | unce -                  |                           |             |                         |                    | Comments 🔻                 |              |                |            |         |    |
|                     |                         |                           |             |                         |                    |                            |              |                |            |         | Q  |
|                     |                         |                           |             |                         |                    |                            |              |                |            |         |    |

- 12. Click on the Acceptance Records tab
- 13. Click on the > to expand the correct item row
- 14. Click on the > to expand the correct material row
- 15. Select the **Field Inspection Value** that matches the Contract Material Acceptance (Checklist) Report.
- 16. Select the Source ID
- 17. If the Field Inspection Value is QPL Verified or QPL Verified/Steel Cert Reviewed, select the **Product Name**

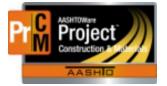

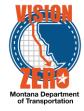

18. Select appropriate values for **Certification comparison to MDT Specs** and **Form 406** dropdown fields if visible.

Example of regular and steel certification acceptance records:

| Material                      | F             | Represented Qty | Source                   | SMFMI             |                     |                           |
|-------------------------------|---------------|-----------------|--------------------------|-------------------|---------------------|---------------------------|
| 704.01.10.01 - Retro-reflec   | tive Sheeting | 149.00000       | AveryDn - Avery Dennison |                   |                     |                           |
| Material Units                | Conversio     | n Factor        | Reported Matl Qty        | Cont Est Matl Qty | Sat                 | Rep Matl Qty              |
|                               |               | 1.00000         | 239.8000                 | ) 2               | 256.30000           | 219.00000                 |
| Source ID 🔻                   |               |                 |                          | 1                 | Field Inspection    | Value 🔻                   |
| Q AveryDn                     |               |                 |                          |                   | CERT - Certificat   | ion Reviewed              |
| Avery Dennison                |               |                 |                          |                   | Cartification com   |                           |
| Product Name/Seal#/Batch/I    | _ot 🔻         |                 |                          |                   | Meets Specs         | parison to MDT Specs 🔻    |
| Q Begin typing to search of   | press Enter   |                 |                          |                   | Concelo Turco -     |                           |
| Represented Quantity 🔻        |               |                 |                          |                   | Sample Type 🔻       |                           |
|                               | 149.00000     |                 |                          |                   | A seconda nos Básák |                           |
| Comments 🔻                    |               |                 |                          |                   | Acceptance Meth     |                           |
|                               |               |                 |                          |                   | •                   |                           |
|                               |               |                 |                          | Q                 | Sample ID           |                           |
|                               |               |                 |                          |                   |                     |                           |
| Material                      |               | Represented Qty | Source                   | SMF               | MI                  |                           |
| 704.01.04.01 - Steel Sign     | Posts         | 80.00000        |                          |                   |                     |                           |
| ✓ Material Units              |               | ion Factor      | Reported Matl Qty        |                   | Qty                 | Sat Rep Matl Qty          |
|                               |               | 1.00000         |                          |                   | 100.00000           | 100.00000                 |
| Source ID 🔻                   |               |                 |                          |                   | Field Inspect       | ion Value 🔻               |
|                               |               |                 |                          |                   | STL - Steel C       | Cert Reviewed -           |
| Universal Industrial Sales In | с             |                 |                          |                   |                     |                           |
| Product Name/Seal#/Batch      | I ot 🔻        |                 |                          |                   |                     | comparison to MDT Specs 🔻 |
| Q Begin typing to search of   |               |                 |                          |                   | Meets Specs         |                           |
|                               | n press Enter |                 |                          |                   | Form 406 🔻          |                           |
| Represented Quantity 🔻        |               |                 |                          |                   | Meets Specs         | •                         |
|                               | 80.00000      |                 |                          |                   | Sample Tree         | -                         |
| Comments 🔻                    |               |                 |                          |                   | Sample Type         | •                         |
| Heat Number B710259           |               |                 |                          |                   |                     |                           |
| Steel Dynamics                |               |                 |                          | Q                 | Acceptance I        |                           |

- 19. Click Save
- 20. Click on the material row action menu and select Attachments.

|    | Material                        | Represented Qty   | Source                        | SMFMI             |                           |                          | - |
|----|---------------------------------|-------------------|-------------------------------|-------------------|---------------------------|--------------------------|---|
|    | 704.01.04.01 - Steel Sign Posts | 80.00000          | UNVINDS - Universal Industria | I Sales II        |                           | Actions                  | X |
|    | Material Units                  | Conversion Factor | Reported Matl Qty             | Cont Est Matl Qty | Sat Rep Matl Qty          | Сору                     |   |
|    |                                 | 1.00000           | 100.00000                     | 100.00000         | 100.00000                 | Create New Sample Record |   |
| So | urce ID 🔻                       |                   |                               | Field Inspec      | tion Value 🔻              | Delete                   |   |
| 0  | UNVINDS                         |                   |                               | STL - Steel       | Cert Reviewed             | Views                    |   |
|    | Universal Industrial Sales Inc  |                   |                               | 012 0001          |                           | Attachments              |   |
|    |                                 |                   |                               | Certification     | comparison to MDT Specs 🔻 | Links                    |   |
| Pr | oduct Name/Seal#/Batch/Lot 🔻    |                   |                               | Meets Sner        | s 🗸                       | Material                 |   |

## 21. Click the Select File button

 $\label{eq:linear} L: AASHTOWare \ Const Mtrls \ Help\_Guides \ Material\_Acceptance\_for\_Certifications. docx$ 

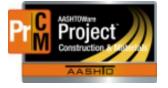

## MONTANA DEPARTMENT OF TRANSPORTATION AASHTOWare Project CONSTRUCTION and MATERIALS

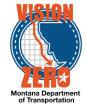

- 22. Browse to the certification document on the share drive, select and click **Open**
- 23. Enter a **Description** if applicable.
- 24. Click Save

| ✓ Attachments For DWR Acceptance Record          |                             |           |                        | Save                              |
|--------------------------------------------------|-----------------------------|-----------|------------------------|-----------------------------------|
| Q Type search criteria or press Enter / Advanced |                             |           |                        |                                   |
| Select File                                      |                             |           |                        |                                   |
| 1112 Sign Del certs.pdf 4945144 bytes            |                             |           |                        |                                   |
|                                                  |                             |           |                        | 0 marked for deletion 0 changed E |
| > Name                                           | Historical Report           | Size (kb) | Additional Roles Count |                                   |
| 1112 Sign Del certs.pdf                          |                             |           | 0                      |                                   |
| Description 🔻                                    | Attorney/Client Privilege 🔻 |           |                        |                                   |
| ٩                                                |                             |           |                        |                                   |